## **SOLICITUD DE DISEÑO PIEZAS GRÁFICAS**

Mediante esta opción usted puede gestionar las solicitudes de diseño de piezas gráficas.

Aquí se indica el paso a paso en la plataforma para este tipo de trámite.

## **Rol del solicitante**

- 1. Ingrese al aplicativo QF-Document, ingrese el usuario y la clave.
- 2. Ubica la opción Flujo

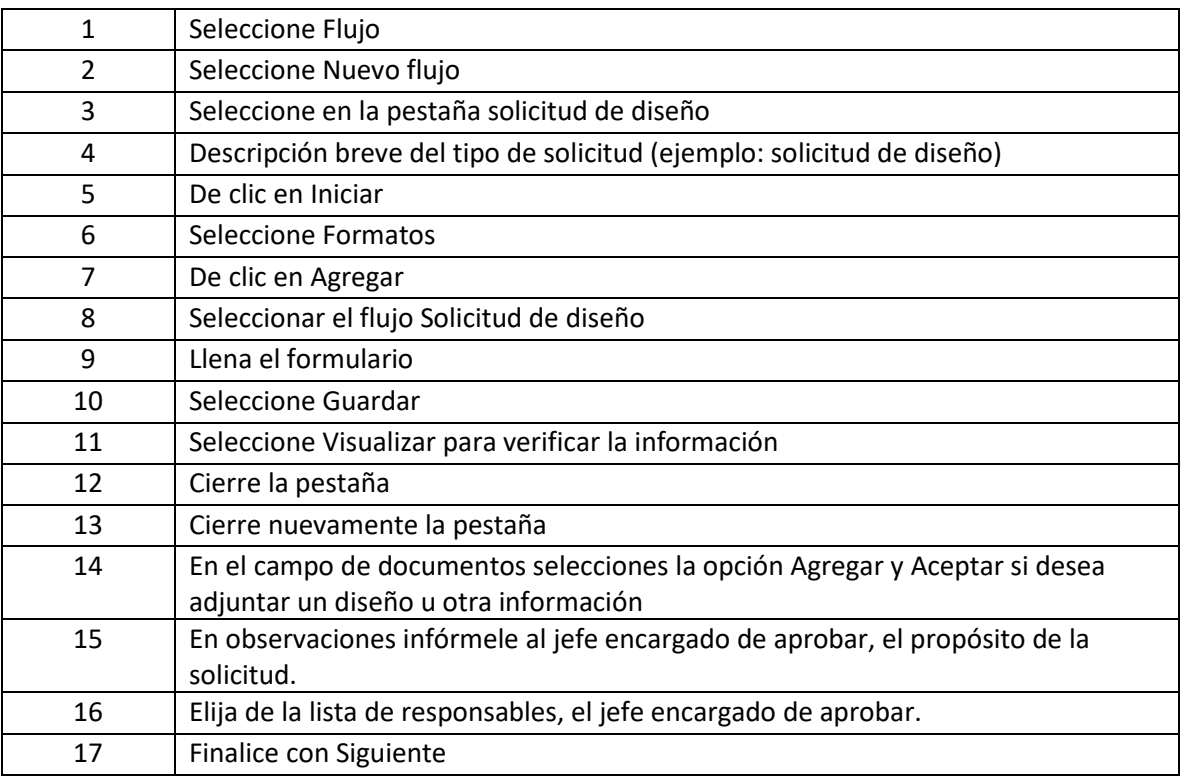

## **Rol del jefe encargado de aprobar**

- 1. Ingrese al aplicativo QF-Document, ingrese el usuario y la clave.
- 2. Ubica la opción Flujo

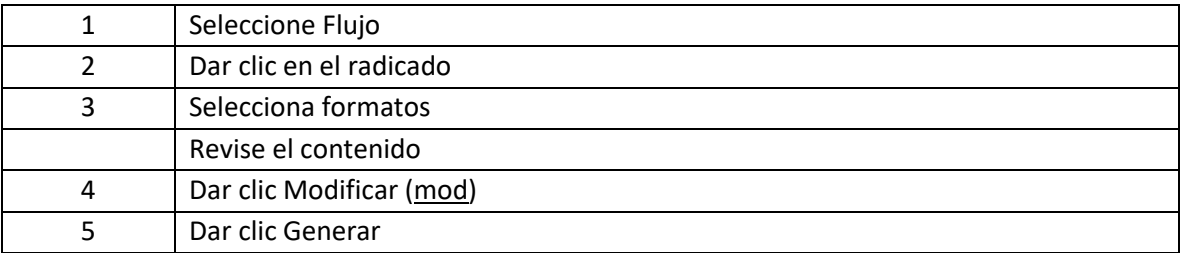

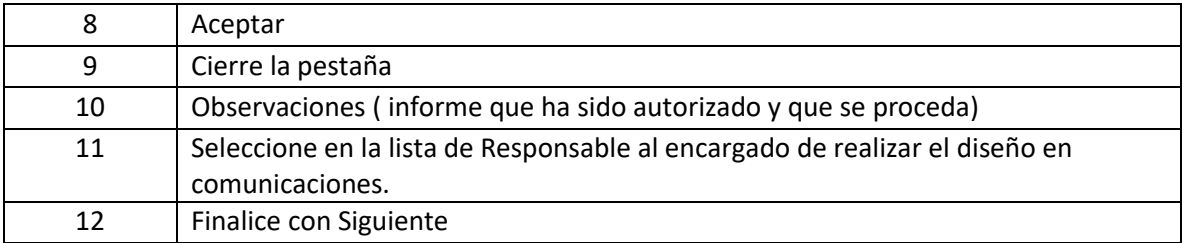